## 藤田観光リゾート インターネット予約方法

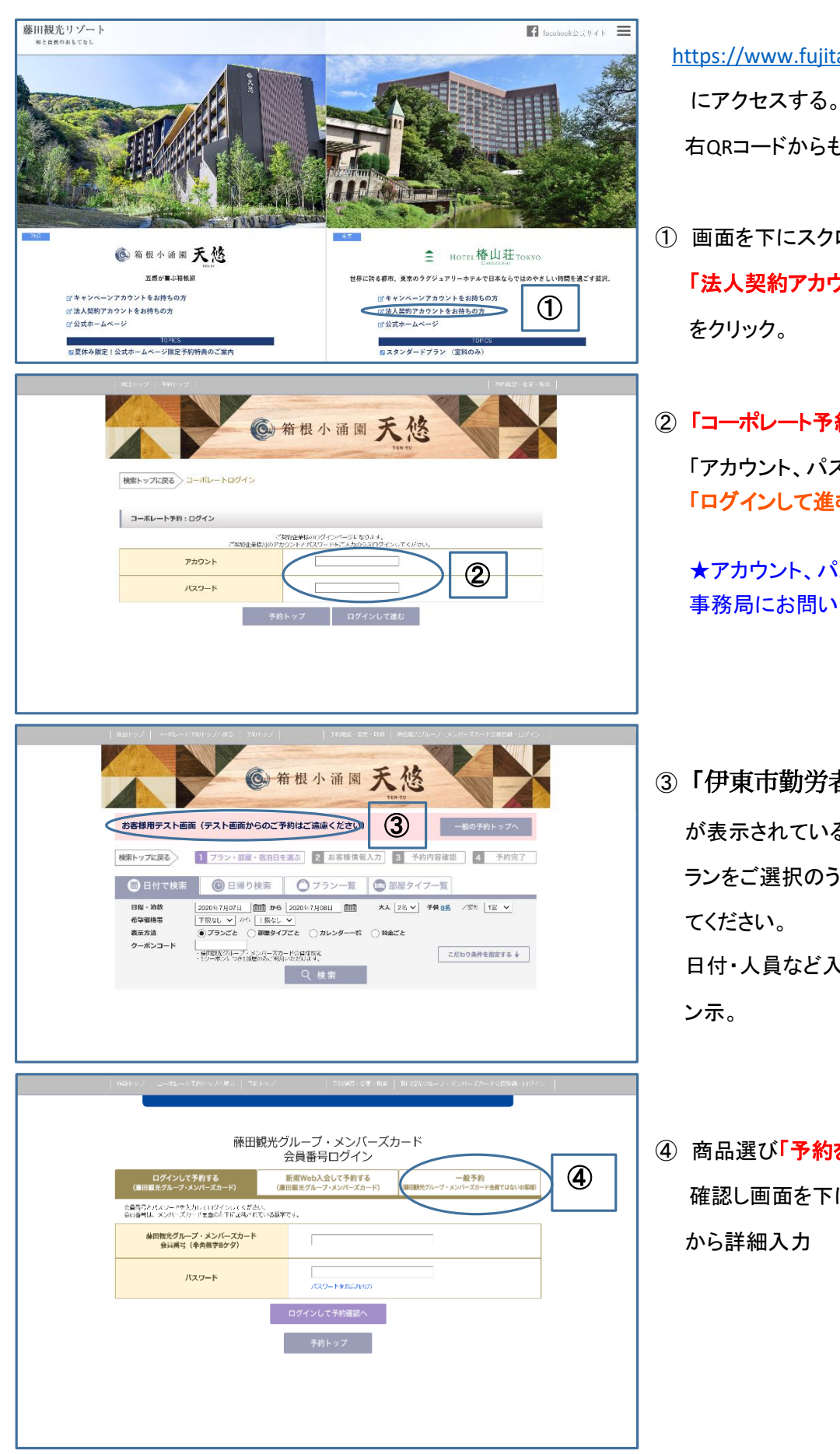

https://www.fujita-resort.com/

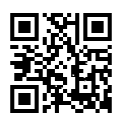

右QRコードからも予約できます。

- ① 画面を下にスクロールし ご希望の施設の 「法人契約アカウントをお持ちの方」 をクリック。
- ② 「コーポレート予約:ログイン」画面から 「アカウント、パスワード」を入力し、 「ログインして進む」をクリック。

★アカウント、パスワードは共済会 事務局にお問い合わせください。

- ③ 「伊東市勤労者共済会様」 が表示されていることをご確認いただき、プ ランをご選択のうえ画面に従ってご予約をし てください。 日付・人員など入力し「Q検索」で各種プラ
- ④ 商品選び「予約をする」をクリック。内容 確認し画面を下にスクロールし「一般予約」 から詳細入力